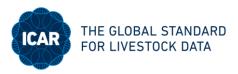

# **USER MANUAL ICAR ANALYSIS SOFTWARE FOR MILK RECORDING DEVICES**

# 1. Where can the tool be found?

The link to the tool can be found <u>here</u> on the landing page of the MRSD SC on the ICAR webpage, under "News and updates".

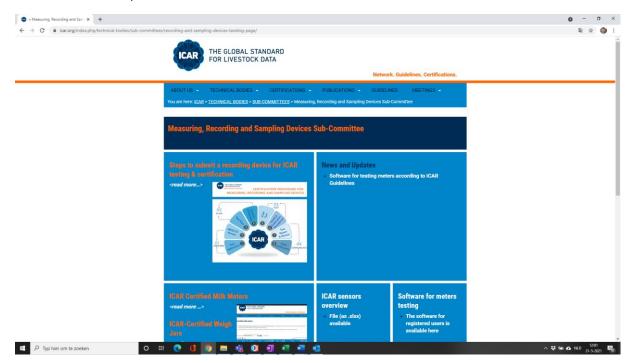

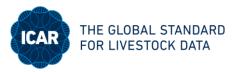

### 2. How do I get access to the tool?

You need to register for getting access to the tool. When you have clicked on the link to the tool under "News and updates", you will get to the screen "Software for milk meters testing". After the second paragraph on this screen, you will find a link to the application form. On the application form you need to provide some information. You will also find the software sharing provisions, on which you need to agree. Besides that, it is required that your organisation is (associate) member of ICAR.

After having submitted your application form, the form will be send to the ICAR secretariat. You will receive further information from the ICAR secretariat how you can access the tool.

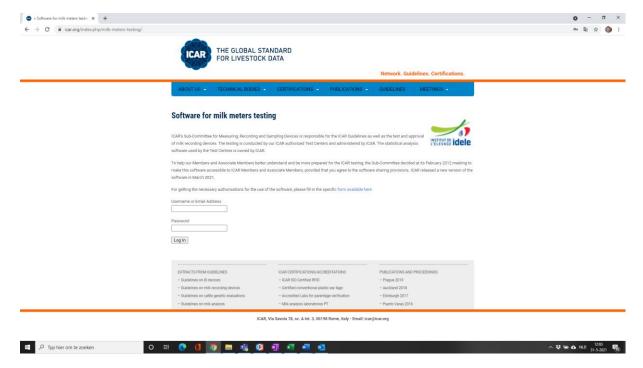

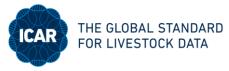

#### 3. How can I use the tool?

You will receive username and password from the ICAR secretariat. With the username and password you can login to the tool at the bottom of the screen "Software for milk meters testing".

The tool consists of four steps.

- 1. In step 1 you can enter your information.
- 2. In step 2 you can download an example file, to prepare your own file. The specifications of the columns in the example are given. Please do not remove the header of the file. After you have entered your data in the file, store the file on your disk.
- 3. In step 3 the file that has been stored on the disk has to be loaded in the tool.
- 4. In step 4, the tool can be run. The results of the calculation are shown in the left column of the page. You can download 1) results per meter, 2) a summary of the results and 3) all detailed results. To store the results you have to download the results files. The results are not stored on the server and will be removed after you log out.

For questions about the tool, please contact Andie Dimitriadou (andie@icar.org).

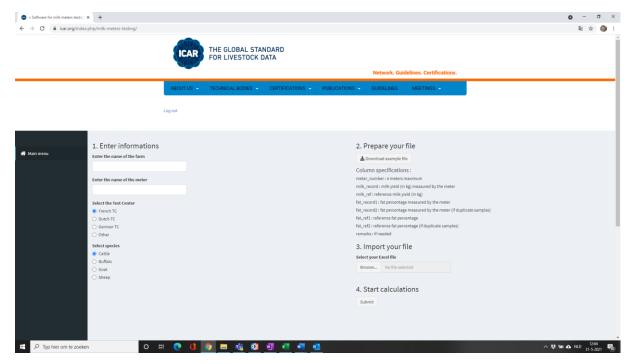

### 4. Background of the tool

ICAR's Sub-Committee for Measuring, Recording and Sampling Devices (MRSD SC) is responsible for the ICAR Guidelines as well as the test and approval of milk recording devices. The testing is conducted by our ICAR authorized Test Centers and administered by ICAR. The statistical analysis tool used by the Test Centres is owned by ICAR.

To help our Members and Associate Members better understand and be more prepared for the ICAR testing, the Sub-Committee decided at its February 2012 meeting to make this tool accessible to ICAR Members and Associate Members, provided that you agree to the software sharing provisions. ICAR released a new online app version of the tool in May 2021, replacing the previous Excel version.